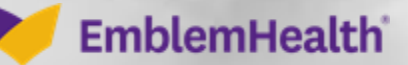

**CARACARDIZA** 

Â

# Provider Portal Forgot Username

Quick Reference Guide (QRG)

This quick reference guide (QRG) will provide an overview of the Provider Portal – Forgot Username.

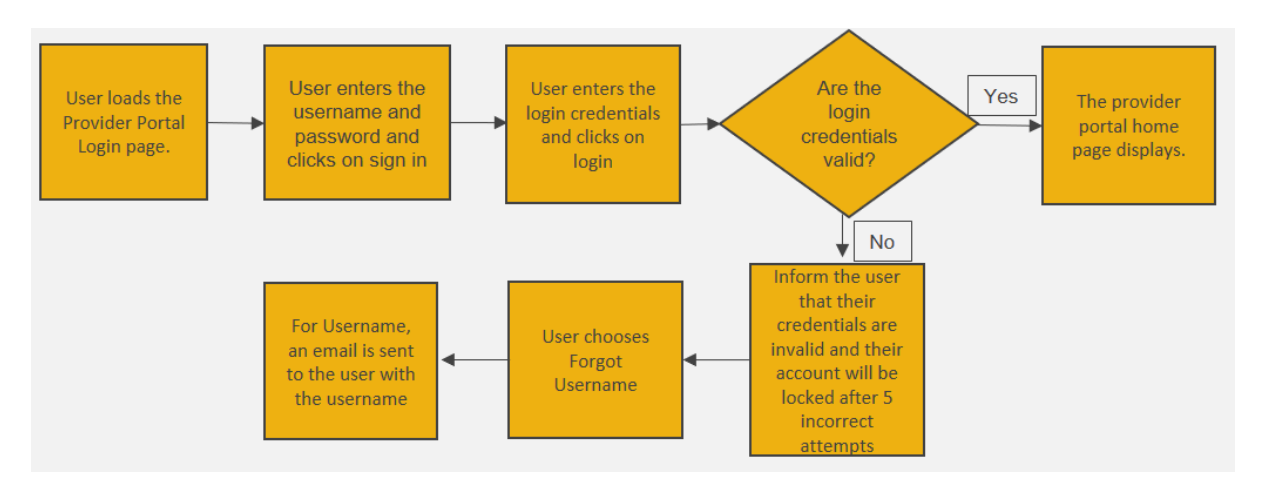

Let us look at the steps in detail to recover a forgotten username.

#### **Purpose: Recovering Username from the sign-in screen.**

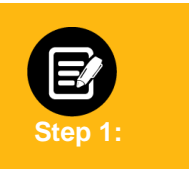

- 1. Go to **EmblemHealth** Provider Portal Sign-in webpage**.**
- **Sign-in** page will display.
- 2. Click **Forgot Username.**

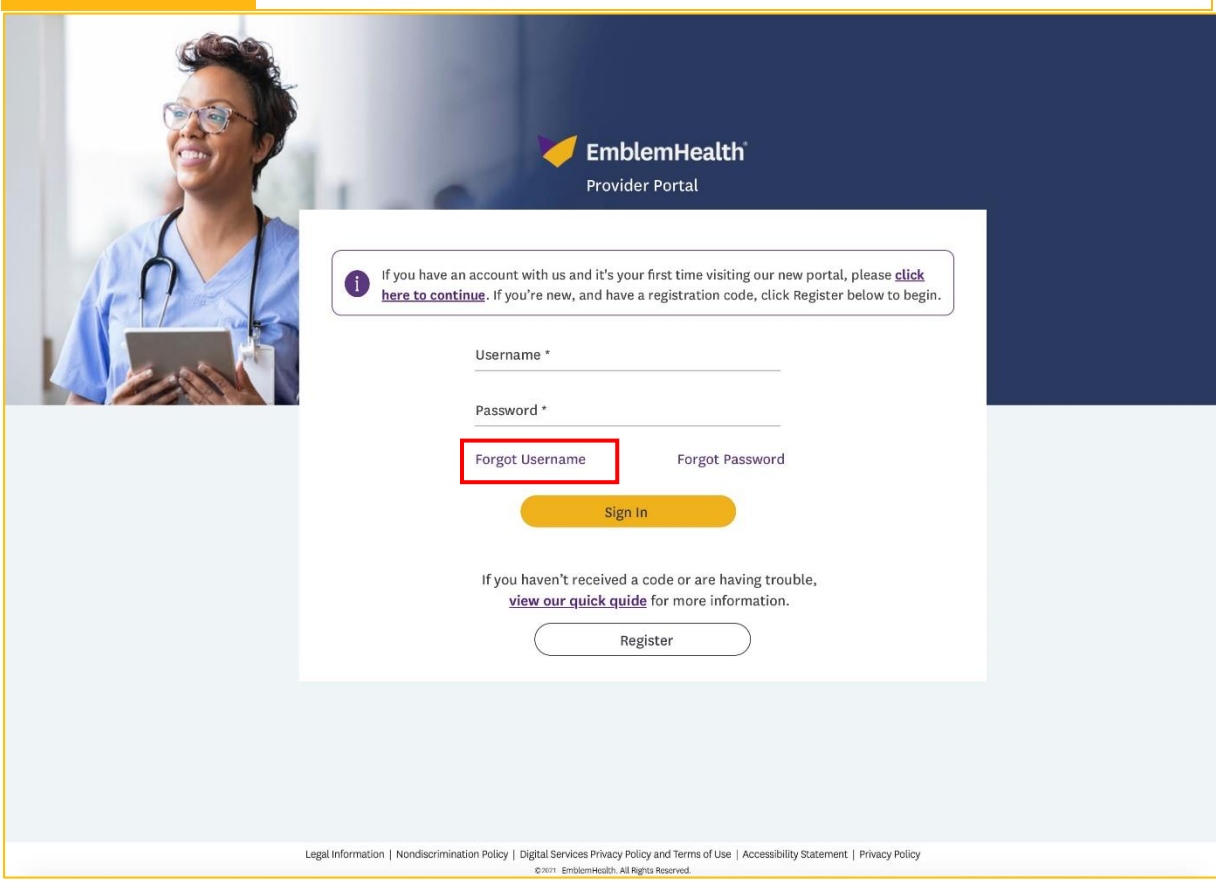

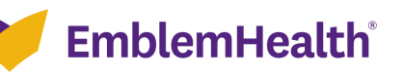

### Provider Portal – Forgot Username

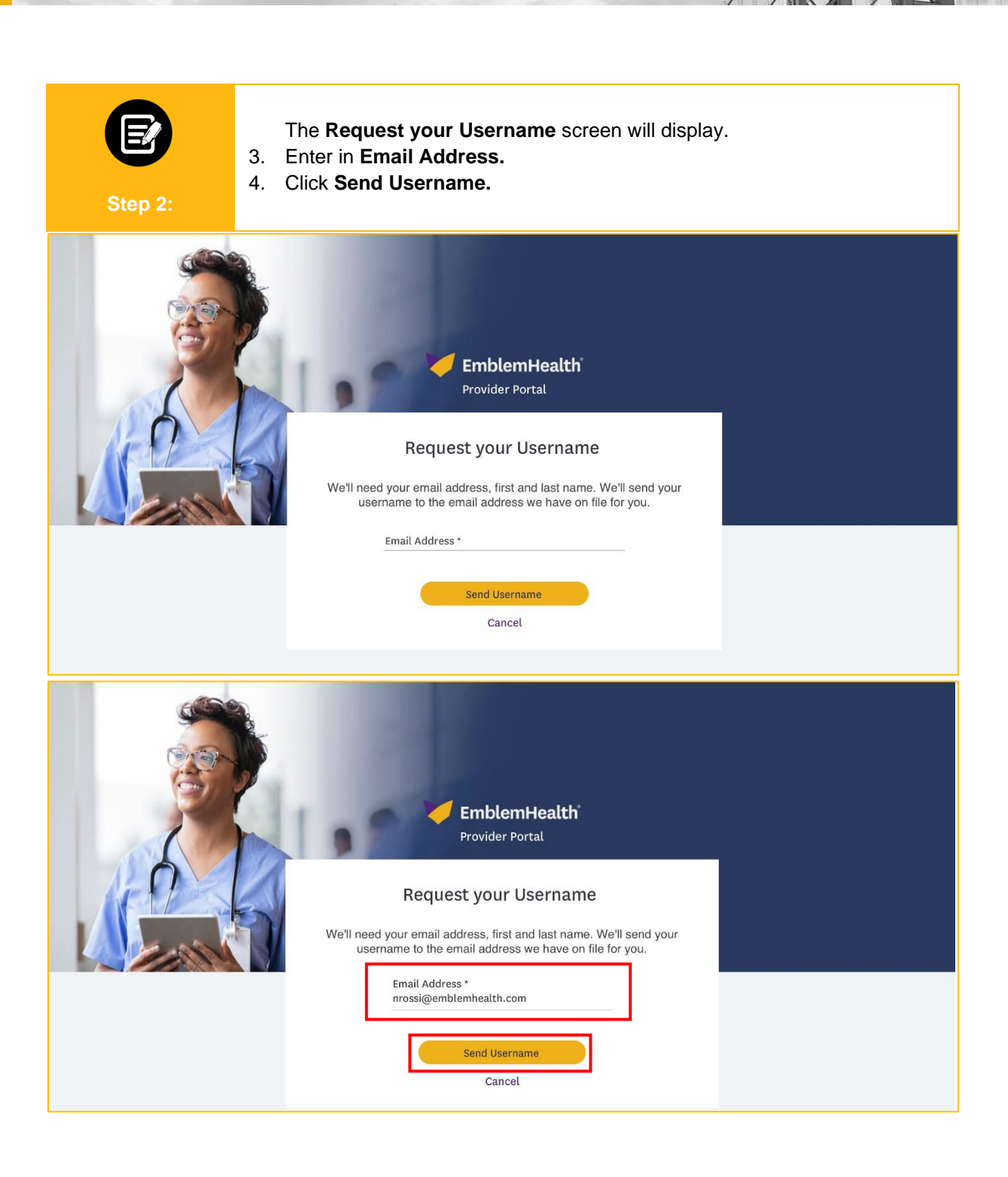

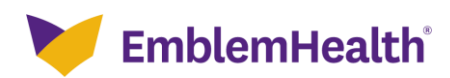

#### Provider Portal – Forgot Username

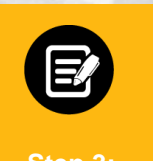

The **Now, check your email** screen will display. **Note:** An automated email will be sent to the registered email address. The email will have the username that is connected to that email address.

5. Click **Back to login** to log back into the portal.

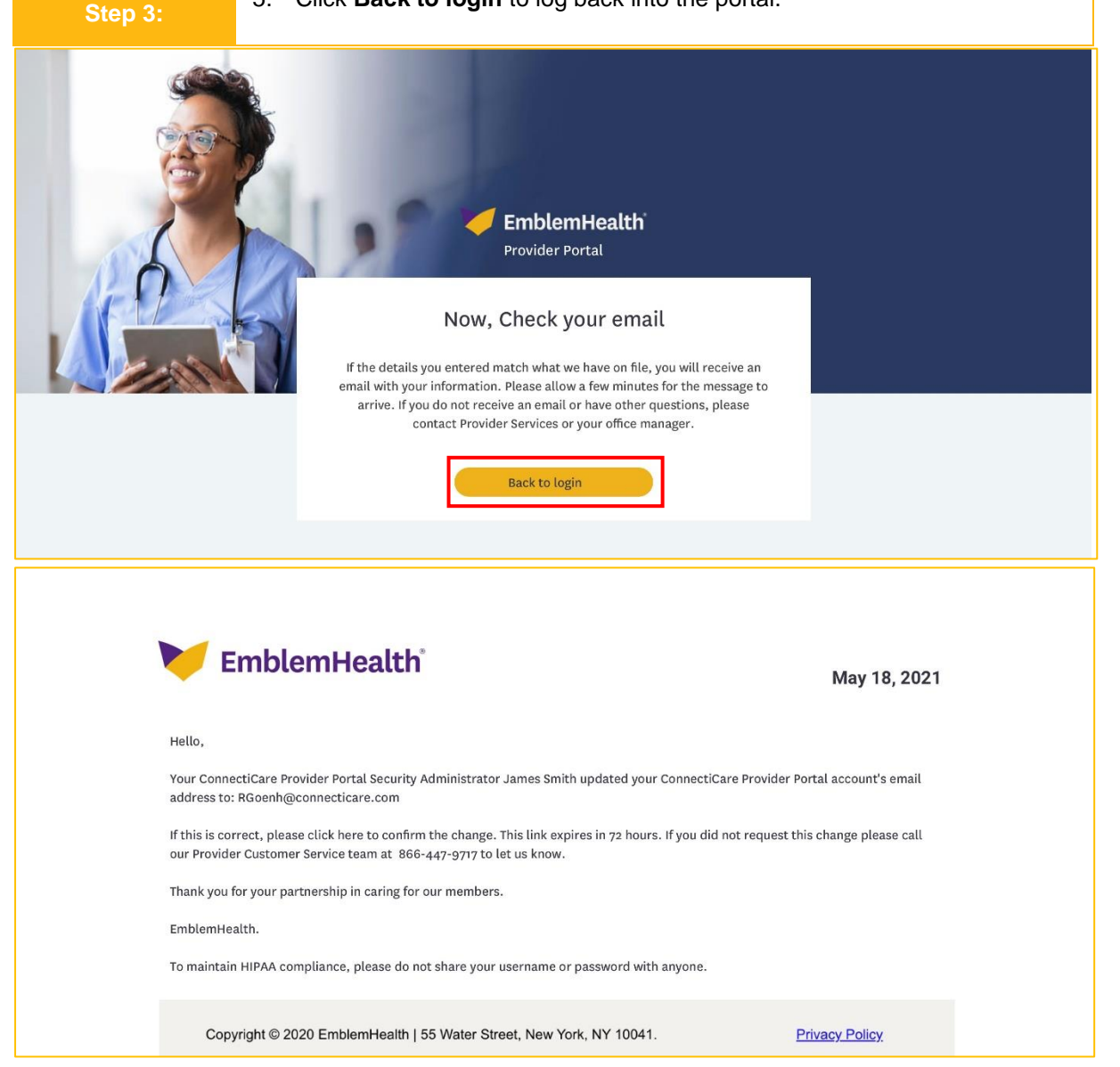

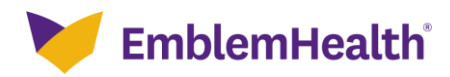

## Provider Portal – Forgot Username

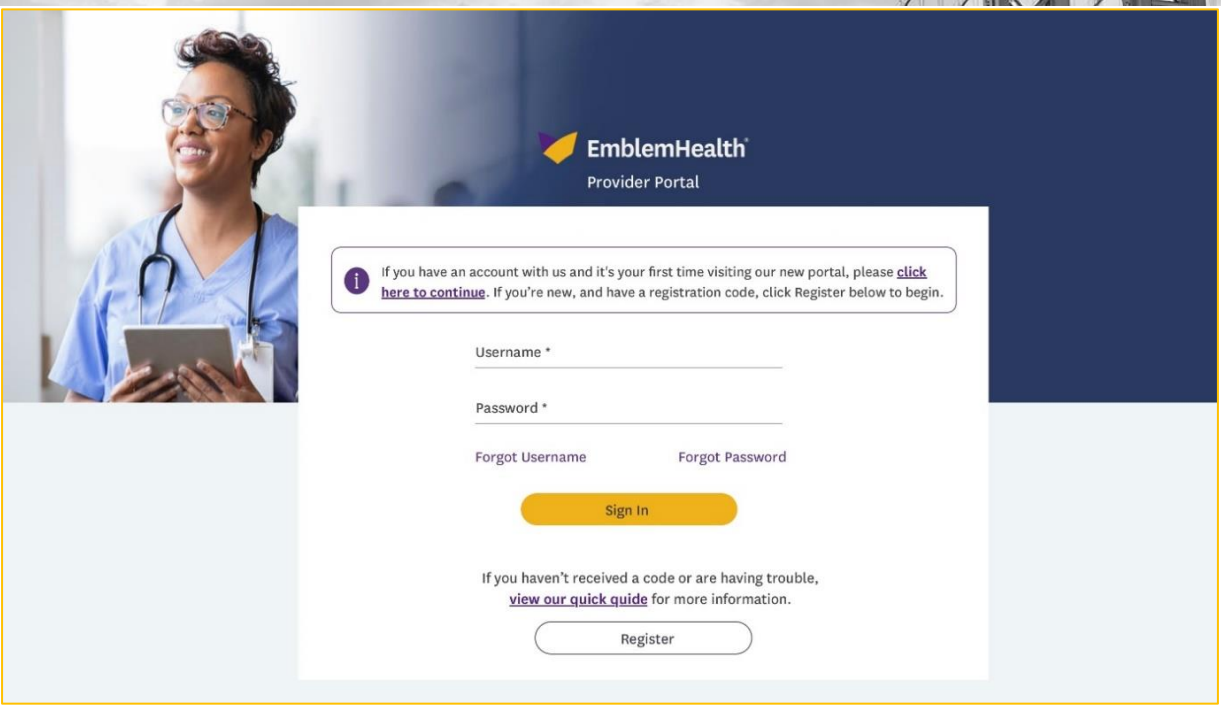

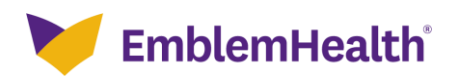

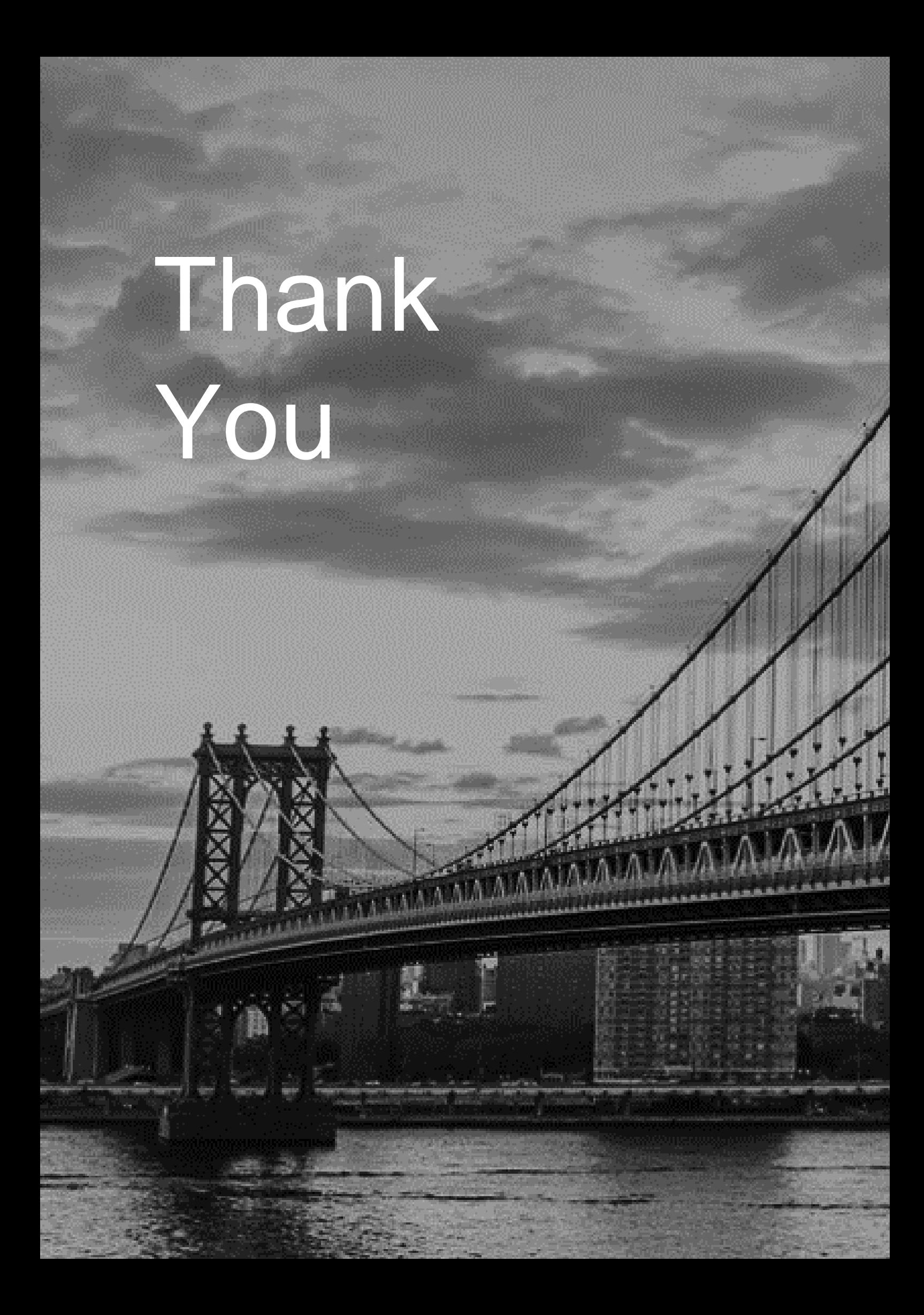